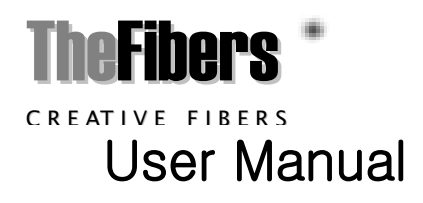

# **WPM**

Wavelength Power Meter for Wireless Communication

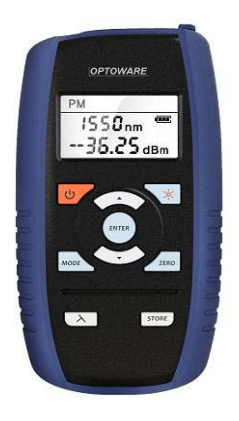

## **INTRODUCE**

TheFibers Wavelength Power Meter is designed to measure for Wireless Communication, both wavelength and optical power of full wavelength from 1270nm to 1610nm demux side. Absolutely all the wavelengths are measured by demux type (one wavelength each) in BTS (Base Transceiver Station) or Radio Repeate**r**. WPM is Automatic Wavelength Detection type. That is, Users don't need know wavelength before testing. Also Users never possible to buy full wavelength power meter from 1270nm to 1610nm by this price in market!!

## **AVAILABLE APPLICATIONS**

- Wireless Communication in BTS or Radio Repeater
- Applicable for WCDMA, Wibro(WiMAX), LTE, 3G/4G, GSM, etc
- **Fiber Optic Installation and Maintenance**

# **STANDARD PACKAGE**

- a. Power Meter (included Battery)
- b. AC Power Adaptor / Battery Charger
- c. Leather Pouch
- d. Necklace
- e. Manual
- f. Case

## **WARRANTY**

WPM you bought is passed our all inspection and then is shipped to the customers. TheFibers give you a warranty for one year from the buying date. During the warranty period, the returned product by freight prepaid from the customer, TheFibers will provide repair and replacement for any defective product without additional charge which is needed to repair or replacement.

However please careful that the following are expressly NOT COVERED under warranty:

- Any loss, damage by using un-approved Battery and AC Adaptor
- **.** In case the serial or warranty sticker is removed
- Failure to use products under abnormal operating conditions
- **Any loss, damage by user fault**
- **Any damage by disassembly without permission**

# **KEY FEATURES**

- Automatic Wavelength Detection type (User don't need know wavelength before testing)
- Measure the wavelength and power of optical signal without setting up wavelength
- Test Shifted Wavelength for out of CWDM bandwidth
- Save Cost & Test Time (no need setting up wavelength)
- Compact size and Cheapest Price compare with present cwdm power meter
- Applicable for WCDMA, Wibro (WiMAX), LTE, 3G/4G, GSM, FTTx/PON, etc.
- Also Works as a typical Insertion Loss (I/L) meter
- A robust, shock-proof, splash-proof design for field operation
- Data Storage upto total 1600/1800 measurements

# **HARDWARE SPECIFICATIONS**

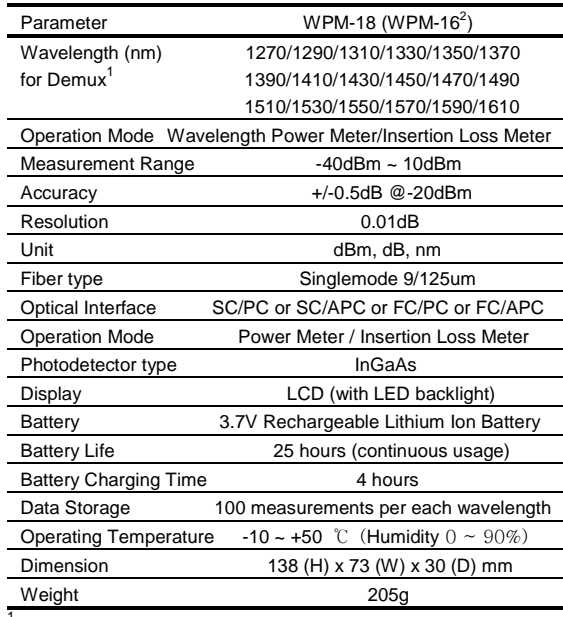

Demux : WPM could be measured in demux side only (just for individual wavelength only)

<sup>2</sup> WPM-16 : Excluded 1370nm and 1390nm from WPM-18

# **PRODUCT BUTTON OVERVIEW**

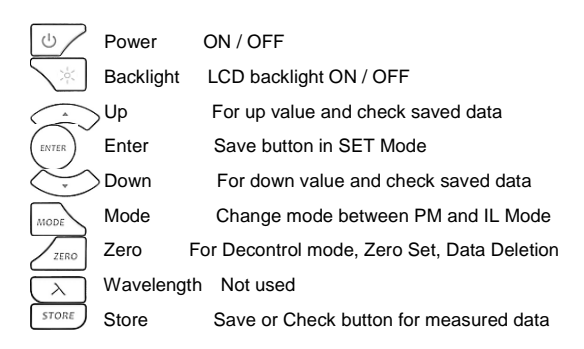

## **OPERATION**

#### 1) **PM (Power Meter) Mode**

When the power of WPM is on, tester's initial operating mode, PM (Power Meter) mode, is displayed on LCD screen. When you want to change to PMIL (Insertion Loss Meter) mode, push "MODE" button. If PM mode is selected, the measured optical power and wavelength will be displayed on the LCD screen automatically.

※ *Please make sure that the input optical signal should be just one signal. WPM is not supposed to measure two or more wavelengths simultaneously*.

#### ▪ **Detecting the Wavelength**

This WPM has the function of automatic wavelength detection in demux side. Therefore users don't need to know Wavelength before testing.

#### ▪ **Offset**

If the measured value is different from the actual optical power, it can be adjusted by using the "ZERO" button.

- a. Connect the WPM to the external Laser Source by using a reference optical cord.
- b. Turn on and set the output power of the laser source.
- c. Convert the LCD Display to the Zero Set screen by pressing the "ZERO" button. At this time, the displayed measurement data will start flashing.
- d. Adjust the displayed value to the output power set value of the Laser Source by using the "UP" or "DOWN" button.
- e. After finishing adjustment, complete the Zero Set process by pressing the "ZERO" button.

#### ▪ **Factory Reset**

The above Offset value set by the user can be initialized to the

factory settings.

a. Press the "ZERO" button for over

2 seconds.

b. "rSET" is indicated as Factory

 $-5E$ <sub>dBm</sub> Reset. After 1 second, it is initialized

**PM** 

**PM** 

 $1550<sub>nm</sub>$ 

 $nno<sub>de</sub>$ 

 $1550<sub>nm</sub>$ 

**WAR** 

 $IL$ 

 $III.$ 

by factory settings and return to the measuring mode.

#### 2) **PMIL (Insertion Loss Meter) Mode**

#### ▪ **Measuring method in PMIL mode**

- a. Select the PMIL mode by using "MODE" button.
- b. Connect the cable or the DUT (Device Under Test) between the external Laser Source and WPM.
- c. Turn on and set the output power of the laser source.
- d. Carry out the "Zero Set" process as described in the section of "Zero Set" below.
- e. Measure the insertion loss.
- ※ *Prior to IL test process, "Zero Set" should be preceded*.

## ▪ **Zero Set**

- a. Connect the reference cord (master cord) between the external laser source and WPM.
- b. Turn on and set the output power of the laser source.
- c. After stabilization of laser, press "ZERO" button. And then the value

with dots will start flashing.

- d. Press "ZERO" button to finish the Zero Set. The values marked will be changed to "0.00dB".
- ※ *Zero set initialization to the factory settings (see the above Factory Reset)*

## 3) **Data Store Procedure**

#### ▪ **Data Store or Data Check**

Data Store or Check is available in PM mode and PMIL mode both. a. Press "STORE" button. b. The measured value is marked

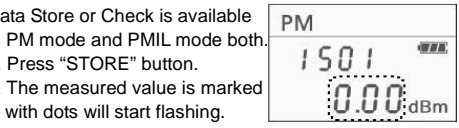

c. Save the measured value by "ENTER" button.

d. By "UP/DOWN", you can check all the saved data.

e. Return to the measuring mode by press "STORE" button. [digit information]

- Thousand-digit and Hundred-digit : Wavelength 1XX [1270nm], 2XX [1290nm], 3XX [1310nm], 4XX[1330nm] 5XX [1350nm], 6XX [1410nm], 7XX [1430nm], 8XX[1450nm] 9XX [1470nm], 10XX [1490nm], 11XX [1510nm], 12XX[1530nm] 13XX [1550nm], 14XX [1570nm], 15XX [1590nm], 16XX[1610nm] 17XX [1370nm], 18XX [1390nm
- Ten-digit and First-digit : Counting 00 to 99

## ▪ **Data Deletion**

- a. Individual Deletion: Select data which you want to delete in Data Check mode by using "UP/DOWN" and push "ZERO".
- b. Whole Deletion: In the Data Check mode, push "ZERO" for over 2 seconds.

## 4) **Battery Indicator and Charge Lamp**

 Battery Indicator shows three stages. In case that battery is very low status, Indicator is flashing a one second interval.

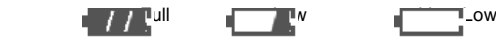

The color of Charge Lamp is red under charging and the color goes to green after full charging.

> TheFibers Inc. A-1109 Keumkang Penterium IT Tower 282 Hagui-ro, Anyang-City, Korea Tel: +82-31-381-6108 Fax: +82-31-381-6109 [sales@thefibers.com](mailto:sales@thefibers.com) [www.thefibers.com](http://www.thefibers.com/)

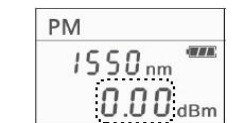